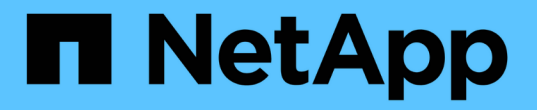

### 전환 중 **7-Mode** 사이트의 재해 복구

ONTAP 7-Mode Transition

NetApp May 02, 2024

This PDF was generated from https://docs.netapp.com/ko-kr/ontap-7modetransition/snapmirror/task\_redirecting\_clients\_to\_clustered\_ontap\_secondary\_volume.html on May 02, 2024. Always check docs.netapp.com for the latest.

# 목차

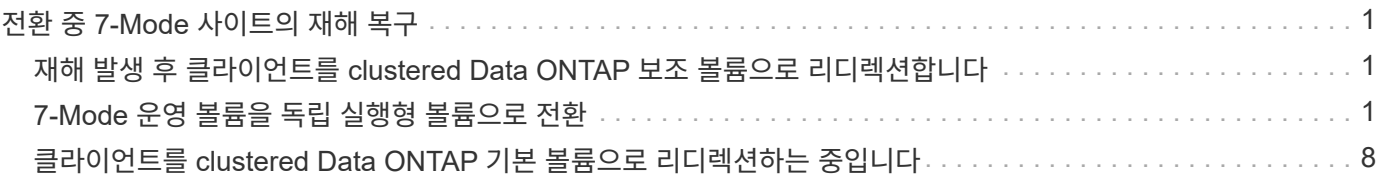

## <span id="page-2-0"></span>전환 중 **7-Mode** 사이트의 재해 복구

7-Mode 운영 볼륨과 clustered Data ONTAP 2차 볼륨 사이에 DR(SnapMirror 재해 복구) 관계를 구축한 경우 7-Mode 운영 사이트에서 재해가 발생할 경우 클라이언트가 clustered Data ONTAP 2차 볼륨에 직접 액세스할 수 있습니다. 7-Mode 운영 볼륨을 다시 온라인 상태로 전환한 후 클라이언트를 clustered Data ONTAP 운영 볼륨으로 리디렉션하는 추가 단계를 수행해야 합니다.

재해 발생 후 clustered Data ONTAP 2차 볼륨에 기록된 데이터를 유지하려면 7-Mode 운영 볼륨이 다시 온라인 상태가 된 후 7-Mode 운영 볼륨을 전환하고 clustered Data ONTAP 1차 볼륨과 2차 볼륨 사이에 SnapMirror 관계를 구축해야 합니다. 그런 다음 클라이언트를 clustered Data ONTAP 운영 볼륨으로 리디렉션할 수 있습니다.

Clustered Data ONTAP 볼륨에서 7-Mode 볼륨으로 SnapMirror 재동기화는 지원되지 않습니다. 따라서 재해 발생 후 7-Mode 운영 볼륨과 clustered Data ONTAP 2차 볼륨 사이에 DR 관계를 다시 설정할 경우 보조 clustered Data ONTAP에 기록된 데이터가 모두 손실됩니다.

#### <span id="page-2-1"></span>재해 발생 후 클라이언트를 **clustered Data ONTAP** 보조 볼륨으로 리디렉션합니다

7-Mode 운영 볼륨과 clustered Data ONTAP 2차 볼륨 사이에 DR(SnapMirror 재해 복구) 관계가 설정되어 있고 7-Mode 운영 사이트에서 재해가 발생할 경우 클러스터 Data ONTAP 2차 볼륨으로 클라이언트 액세스를 리디렉션해야 합니다.

단계

1. 2차 클러스터에서 '스냅샷 중단' 명령을 사용하여 7-Mode 운영 볼륨과 clustered Data ONTAP 2차 볼륨 간의 SnapMirror 관계를 중단하십시오.

sec\_cluster::> snapmirror break -destination-path dst\_vserver:dst\_c\_vol

2. 2차 클러스터에서 'napmirror delete' 명령을 사용하여 7-Mode 운영 볼륨과 clustered Data ONTAP 2차 볼륨 간의 SnapMirror 관계를 삭제합니다.

sec cluster::> snapmirror delete -destination-path dst vserver:dst c vol

3. 클라이언트 액세스를 clustered Data ONTAP 보조 볼륨으로 리디렉션합니다.

Clustered Data ONTAP에서 클라이언트 액세스를 설정하는 방법에 대한 자세한 내용은 를 참조하십시오 ["Clustered Data ONTAP](https://library.netapp.com/ecm/ecm_get_file/ECMP1401220) [파일](https://library.netapp.com/ecm/ecm_get_file/ECMP1401220) [액세스](https://library.netapp.com/ecm/ecm_get_file/ECMP1401220) [및](https://library.netapp.com/ecm/ecm_get_file/ECMP1401220) [프로토콜](https://library.netapp.com/ecm/ecm_get_file/ECMP1401220) [관리](https://library.netapp.com/ecm/ecm_get_file/ECMP1401220) [가이드](https://library.netapp.com/ecm/ecm_get_file/ECMP1401220) [를](https://library.netapp.com/ecm/ecm_get_file/ECMP1401220) [참조하십시오](https://library.netapp.com/ecm/ecm_get_file/ECMP1401220)[".](https://library.netapp.com/ecm/ecm_get_file/ECMP1401220)

#### <span id="page-2-2"></span>**7-Mode** 운영 볼륨을 독립 실행형 볼륨으로 전환

재해 발생 후 7-Mode 운영 볼륨을 다시 온라인 상태로 전환한 후에는 7-Mode 운영 볼륨을 전환해야 합니다. 이 단계에서는 7-Mode 운영 볼륨과 SnapMirror 관계가 모두 끊어지고 삭제되므로 이 전환 유형에서는 독립 실행형 볼륨을 전환할 수 있습니다.

- 단계
- 1. 7-Mode 볼륨에서 clustered Data ONTAP 볼륨으로 데이터 복사:
	- a. 7-Mode 시스템과 SVM 간 SnapMirror 관계의 TCP 윈도우 크기를 구성하려면 'window-size-for-TDP-mirror' 옵션을 사용하여 비동기식 미러 유형의 SnapMirror 정책을 생성하십시오.

그런 다음 7-Mode 시스템과 SVM 사이의 TDP SnapMirror 관계에 이 정책을 적용해야 합니다.

전환 복사 작업이 더 빨리 완료되도록 SnapMirror 전송 처리량을 높이기 위해 256KB ~ 7MB 범위의 TCP 윈도우 크기를 구성할 수 있습니다. TCP 윈도우 크기의 기본값은 2MB입니다.

```
cluster1::> snapmirror policy create -vserver vs1 -policy tdp policy
-window-size-for-tdp-mirror 5MB -type async-mirror
```
b. TDP로 관계 유형과 함께 'napmirror create' 명령을 사용하여 7-Mode 시스템과 SVM 간에 SnapMirror 관계를 생성합니다.

TCP 윈도우 크기를 구성하기 위한 SnapMirror 정책을 만든 경우 이 SnapMirror 관계에 정책을 적용해야 합니다.

```
cluster1::> snapmirror create -source-path system7mode:dataVol20
-destination-path vs1:dst vol -type TDP -policy tdp policy
Operation succeeded: snapmirror create the relationship with destination
vs1:dst_vol.
```
a. 기본 전송을 시작하려면 'napmirror initialize' 명령을 사용합니다.

cluster1::> snapmirror initialize -destination-path vs1:dst\_vol Operation is queued: snapmirror initialize of destination vs1:dst\_vol.

b. 상태를 모니터링하려면 'napmirror show' 명령을 사용합니다.

```
cluster1::>snapmirror show -destination-path vs1:dst_vol
                                Source Path: system7mode:dataVol20
                          Destination Path: vs1:dst_vol
                         Relationship Type: TDP
                   Relationship Group Type: none
                       SnapMirror Schedule: -
                    SnapMirror Policy Type: async-mirror
                         SnapMirror Policy: DPDefault
                                Tries Limit: -
                         Throttle (KB/sec): unlimited
```
 \*\*Mirror State: Snapmirrored\*\* Relationship Status: Idle File Restore File Count: - File Restore File List: - Transfer Snapshot: - Snapshot Progress: - Total Progress: - Network Compression Ratio: - Snapshot Checkpoint: - Newest Snapshot: vs1(4080431166) dst vol.1 Newest Snapshot Timestamp: 10/16 02:49:03 Exported Snapshot: vs1(4080431166) dst vol.1 Exported Snapshot Timestamp: 10/16 02:49:03 Healthy: true Unhealthy Reason: - Constituent Relationship: false Destination Volume Node: cluster1-01 Relationship ID: 97b205a1-54ff-11e4-9f30- 005056a68289 Current Operation ID: - Transfer Type: - Transfer Error: - Current Throttle: - Current Transfer Priority: - Last Transfer Type: initialize Last Transfer Error: - Last Transfer Size: 152KB Last Transfer Network Compression Ratio: 1:1 Last Transfer Duration: 0:0:6 Last Transfer From: system7mode:dataVol20 Last Transfer End Timestamp: 10/16 02:43:53 Progress Last Updated: - Relationship Capability: 8.2 and above Lag Time: - Number of Successful Updates: 0 Number of Failed Updates: 0 Number of Successful Resyncs: 0 Number of Failed Resyncs: 0 Number of Successful Breaks: 0 Number of Failed Breaks: 0 Total Transfer Bytes: 155648 Total Transfer Time in Seconds: 6

c. Clustered Data ONTAP 볼륨을 수동으로 업데이트할지 또는 SnapMirror 일정을 설정할지 여부에 따라 적절한 작업을 수행합니다.

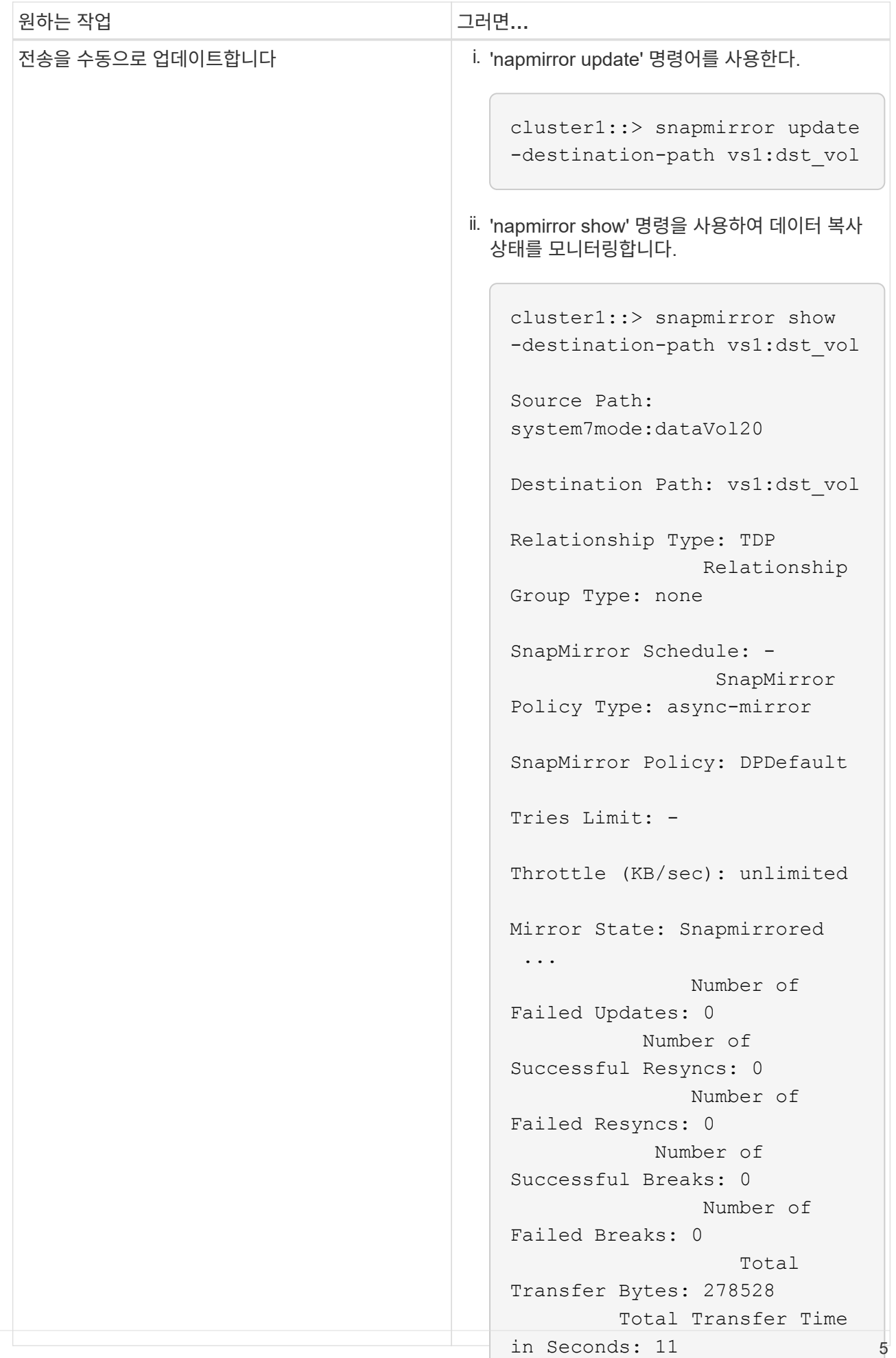

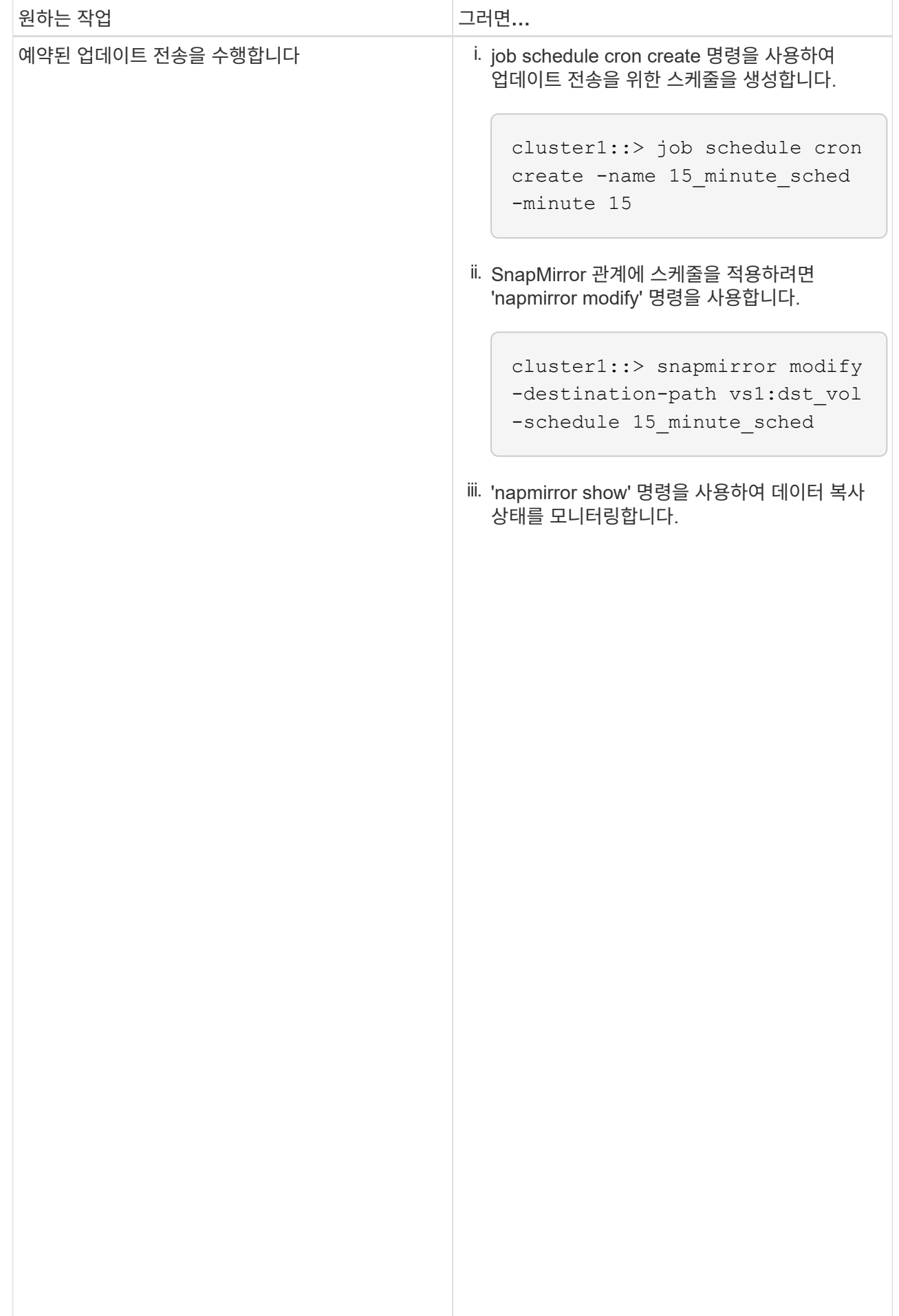

2. 증분 전송 일정이 있는 경우 컷오버를 수행할 준비가 되면 다음 단계를 수행합니다.

cluster1::> snapmirror show -destination-path vs1:dst\_vol Source Path: b. 'napmirror modify' 명령을 사용하여 SnapMirror 스케줄을 삭제합티땨m7mode:dataVo120 Destination Path: vs1:dst\_vol Relationship c. 이전에 SnapMirror 전송을 중단한 경우 'napMirror resume' 명령을 쌰용하여SnapA@fror 전송을 SnapMirror Schedule: cluster1::> snapmirror resume -destination-path vs1:dst vol Snap Mirror of the Snap Mirror of the Snap Mirror of the Snap Mirror of the Snap Mirror of the Snap Mirror of Policy Type: async-mirror SnapMirror Policy: DPDefault Tries Limit: -  $T_{\text{total}}$   $T_{\text{total}}$ Mirror State: Snapmirrored ... 5. 'napmirror show' 명령을 사용하여 마지막 전송이 성공했는지 확인합니다.  $\Omega$ Failed Updates: 0 Number of cluster1::> snapmirror break -destination-path vs1:dst\_vol [Job 60] Job succeeded: SnapMirror Break Succeeded Number of 7. 볼륨에 LUN이 구성되어 있는 경우 고급 권한 수준에서 'lun trans<mark>ition'?-mode show<sup>p</sup> 명령</mark>警 사용하여 LUN이 Number of Failed Breaks: 0 또한 clustered Data ONTAP 볼륨에서 'lun show' 명령을 사용하여 성공적으로 전환된 모든 LUN을<del>L</del>불<u>i</u>수도 Transfer Bytes: 278528 . ONTAD = TOtal Transfer Time in Seconds: 11 a. 'napmirror quiesce' 명령을 사용하여 향후 업데이트 전송을 모두 비활성화합니다. cluster1::> snapmirror quiesce -destination-path vs1:dst\_vol cluster1::> snapmirror modify -destination-path vs1:dst\_vol -schedule "" 활성화합니다. 3. 7-Mode 볼륨과 clustered Data ONTAP 볼륨 간의 전송이 완료될 때까지 기다린 다음 7-Mode 볼륨에서 클라이언트 액세스를 분리하여 컷오버를 시작합니다. 4. 'napmirror update' 명령을 사용하여 clustered Data ONTAP 볼륨에 대한 최종 데이터 업데이트를 수행합니다. cluster1::> snapmirror update -destination-path vs1:dst\_vol Operation is queued: snapmirror update of destination vs1:dst\_vol. 6. 'napmirror break' 명령을 사용하여 7-Mode 볼륨과 clustered Data ONTAP 볼륨 간의 SnapMirror 관계를 중단하십시오. 전환되었는지 확인하십시오. 있습니다. 8. 'napmirror delete' 명령을 사용하여 7-Mode 볼륨과 clustered Data ONTAP 볼륨 간의 SnapMirror 관계를 삭제합니다. cluster1::> snapmirror delete -destination-path vs1:dst\_vol

9. 'napMirror release' 명령을 사용하여 7-Mode 시스템에서 SnapMirror 관계 정보를 제거합니다.

system7mode> snapmirror release dataVol20 vs1:dst\_vol

### <span id="page-9-0"></span>클라이언트를 **clustered Data ONTAP** 기본 볼륨으로 리디렉션하는 중입니다

7-Mode 운영 볼륨이 다시 온라인 상태가 되면 7-Mode 운영 볼륨을 전환하고, clustered Data ONTAP 2차 볼륨과의 SnapMirror 관계를 설정한 다음, 클라이언트 액세스를 clustered Data ONTAP 운영 볼륨으로 리디렉션할 수 있습니다.

단계

- 1. 1차 및 2차 SVM 간에 SVM 피어 관계를 생성합니다.
	- a. 'cluster peer create' 명령을 사용하여 클러스터 피어 관계를 생성합니다.

pri cluster:: > cluster peer create -peer-addrs cluster2-d2, 10.98.234.246 -timeout 60 Notice: Choose a passphrase of 8 or more characters. To ensure the authenticity of the peering relationship, use a phrase or sequence of characters that would be hard to guess. Enter the passphrase: \*\*\*\*\*\*\*\* Confirm the passphrase: \*\*\*\*\*\*\*\*

b. 소스 클러스터에서 'vserver peer create' 명령을 사용하여 clustered Data ONTAP 운영 볼륨과 clustered Data ONTAP 2차 볼륨 간의 anSVM 피어 관계를 생성합니다.

pri cluster::> vserver peer create -vserver src vserver -peervserver src c vserver -applications snapmirror -peer-cluster sec cluster

c. 대상 클러스터에서 'vserver peer accept' 명령을 사용하여 SVM 피어 요청을 수락하고 SVM 피어 관계를 설정하십시오.

sec cluster::> vserver peer accept -vserver dst vserver -peervserver src\_vserver

2. 'napMirror create' 명령을 사용하여 clustered Data ONTAP 2차 볼륨을 소스로, clustered Data ONTAP 운영 볼륨을 대상으로 SnapMirror 관계를 생성합니다.

```
pri cluster::> snapmirror create -source-path dst vserver:dst c vol
-destination-path src vserver: src_c_vol
```
3. 운영 클러스터에서 'napmirror resync' 명령을 사용하여 clustered Data ONTAP 보조 볼륨을 재동기화합니다.

```
pri_cluster::> snapmirror resync -source-path dst_vserver:dst_c_vol
-destination-path src vserver: src_c_vol
```
재동기화가 완료될 때까지 기다려야 합니다. 재동기화가 완료되면 SnapMirror 상태가 '스냅샷 상태'로 변경됩니다.

- 4. Clustered Data ONTAP 운영 볼륨으로 전환할 준비가 되면 clustered Data ONTAP 보조 볼륨에서 클라이언트 액세스를 분리하십시오.
- 5. 운영 클러스터에서 'napmirror update' 명령을 사용하여 운영 볼륨을 업데이트합니다.

pri\_cluster::> snapmirror update -destination-path src\_vserver:src\_c\_vol

6. 운영 클러스터에서 'napMirror break' 명령을 사용하여 clustered Data ONTAP 운영 볼륨과 2차 볼륨 간의 SnapMirror 관계를 중단하십시오.

pri\_cluster::> snapmirror break -destination-path src\_vserver:src\_c\_vol

- 7. Clustered Data ONTAP 운영 볼륨에 대한 클라이언트 액세스를 설정합니다.
- 8. 운영 클러스터에서 'napmirror delete' 명령을 사용하여 clustered Data ONTAP 운영 볼륨과 2차 볼륨 간의 SnapMirror 관계를 삭제합니다.

pri\_cluster::> snapmirror delete -destination-path src\_vserver:src\_c\_vol

9. 2차 클러스터에서 'napMirror create' 명령을 사용하여 clustered Data ONTAP 운영 볼륨과 SnapMirror 관계를 소스로, clustered Data ONTAP 2차 볼륨을 대상으로 생성합니다. 7-Mode 운영 볼륨과 clustered Data ONTAP 2차 볼륨 간의 이전 일정과 유사한 예약 기능

```
sec cluster:: > snapmirror create -source-path src vserver:src c vol
-destination-path dst vserver:dst c vol -schedule 15 minute sched
```
10. 보조 클러스터에서 'napmirror resync' 명령을 사용하여 clustered Data ONTAP 운영 볼륨을 재동기화합니다.

sec cluster:: > snapmirror resync -source-path src vserver:src c vol -destination-path dst vserver:dst c vol

Copyright © 2024 NetApp, Inc. All Rights Reserved. 미국에서 인쇄됨 본 문서의 어떠한 부분도 저작권 소유자의 사전 서면 승인 없이는 어떠한 형식이나 수단(복사, 녹음, 녹화 또는 전자 검색 시스템에 저장하는 것을 비롯한 그래픽, 전자적 또는 기계적 방법)으로도 복제될 수 없습니다.

NetApp이 저작권을 가진 자료에 있는 소프트웨어에는 아래의 라이센스와 고지사항이 적용됩니다.

본 소프트웨어는 NetApp에 의해 '있는 그대로' 제공되며 상품성 및 특정 목적에의 적합성에 대한 명시적 또는 묵시적 보증을 포함하여(이에 제한되지 않음) 어떠한 보증도 하지 않습니다. NetApp은 대체품 또는 대체 서비스의 조달, 사용 불능, 데이터 손실, 이익 손실, 영업 중단을 포함하여(이에 국한되지 않음), 이 소프트웨어의 사용으로 인해 발생하는 모든 직접 및 간접 손해, 우발적 손해, 특별 손해, 징벌적 손해, 결과적 손해의 발생에 대하여 그 발생 이유, 책임론, 계약 여부, 엄격한 책임, 불법 행위(과실 또는 그렇지 않은 경우)와 관계없이 어떠한 책임도 지지 않으며, 이와 같은 손실의 발생 가능성이 통지되었다 하더라도 마찬가지입니다.

NetApp은 본 문서에 설명된 제품을 언제든지 예고 없이 변경할 권리를 보유합니다. NetApp은 NetApp의 명시적인 서면 동의를 받은 경우를 제외하고 본 문서에 설명된 제품을 사용하여 발생하는 어떠한 문제에도 책임을 지지 않습니다. 본 제품의 사용 또는 구매의 경우 NetApp에서는 어떠한 특허권, 상표권 또는 기타 지적 재산권이 적용되는 라이센스도 제공하지 않습니다.

본 설명서에 설명된 제품은 하나 이상의 미국 특허, 해외 특허 또는 출원 중인 특허로 보호됩니다.

제한적 권리 표시: 정부에 의한 사용, 복제 또는 공개에는 DFARS 252.227-7013(2014년 2월) 및 FAR 52.227- 19(2007년 12월)의 기술 데이터-비상업적 품목에 대한 권리(Rights in Technical Data -Noncommercial Items) 조항의 하위 조항 (b)(3)에 설명된 제한사항이 적용됩니다.

여기에 포함된 데이터는 상업용 제품 및/또는 상업용 서비스(FAR 2.101에 정의)에 해당하며 NetApp, Inc.의 독점 자산입니다. 본 계약에 따라 제공되는 모든 NetApp 기술 데이터 및 컴퓨터 소프트웨어는 본질적으로 상업용이며 개인 비용만으로 개발되었습니다. 미국 정부는 데이터가 제공된 미국 계약과 관련하여 해당 계약을 지원하는 데에만 데이터에 대한 전 세계적으로 비독점적이고 양도할 수 없으며 재사용이 불가능하며 취소 불가능한 라이센스를 제한적으로 가집니다. 여기에 제공된 경우를 제외하고 NetApp, Inc.의 사전 서면 승인 없이는 이 데이터를 사용, 공개, 재생산, 수정, 수행 또는 표시할 수 없습니다. 미국 국방부에 대한 정부 라이센스는 DFARS 조항 252.227-7015(b)(2014년 2월)에 명시된 권한으로 제한됩니다.

#### 상표 정보

NETAPP, NETAPP 로고 및 <http://www.netapp.com/TM>에 나열된 마크는 NetApp, Inc.의 상표입니다. 기타 회사 및 제품 이름은 해당 소유자의 상표일 수 있습니다.